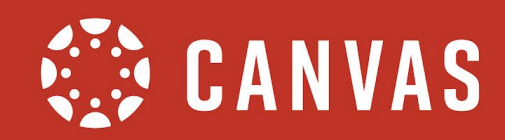

## **NOTIFICATIONS**

## **Course Notifications**

This feature allows you to mute all notifications for a course where you are enrolled. When course notifications are enabled, the Course Home Page displays a View Course Notifications button.

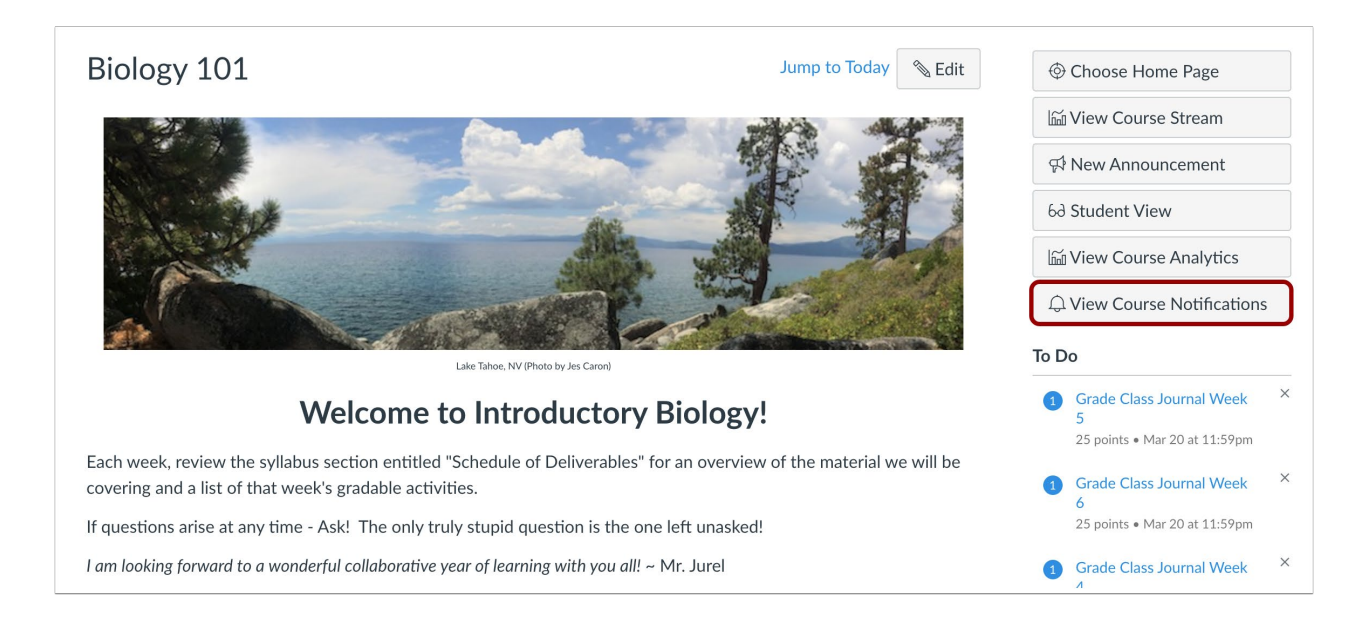

Course notifications are enabled by default. In the Course Notification Settings page, you can choose to disable notifications for the course.

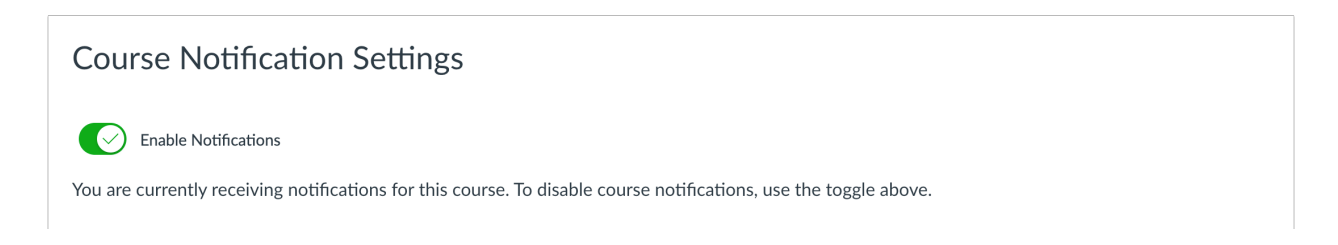

The Course Notification Settings page also supports granular notifications for the course.

The Notification Preferences page for your account specifies your notification preferences and communication channels for all courses, and preferences are automatically passed down to each course in the Course Notification Settings page.

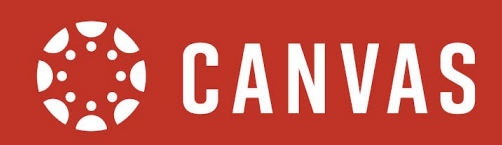

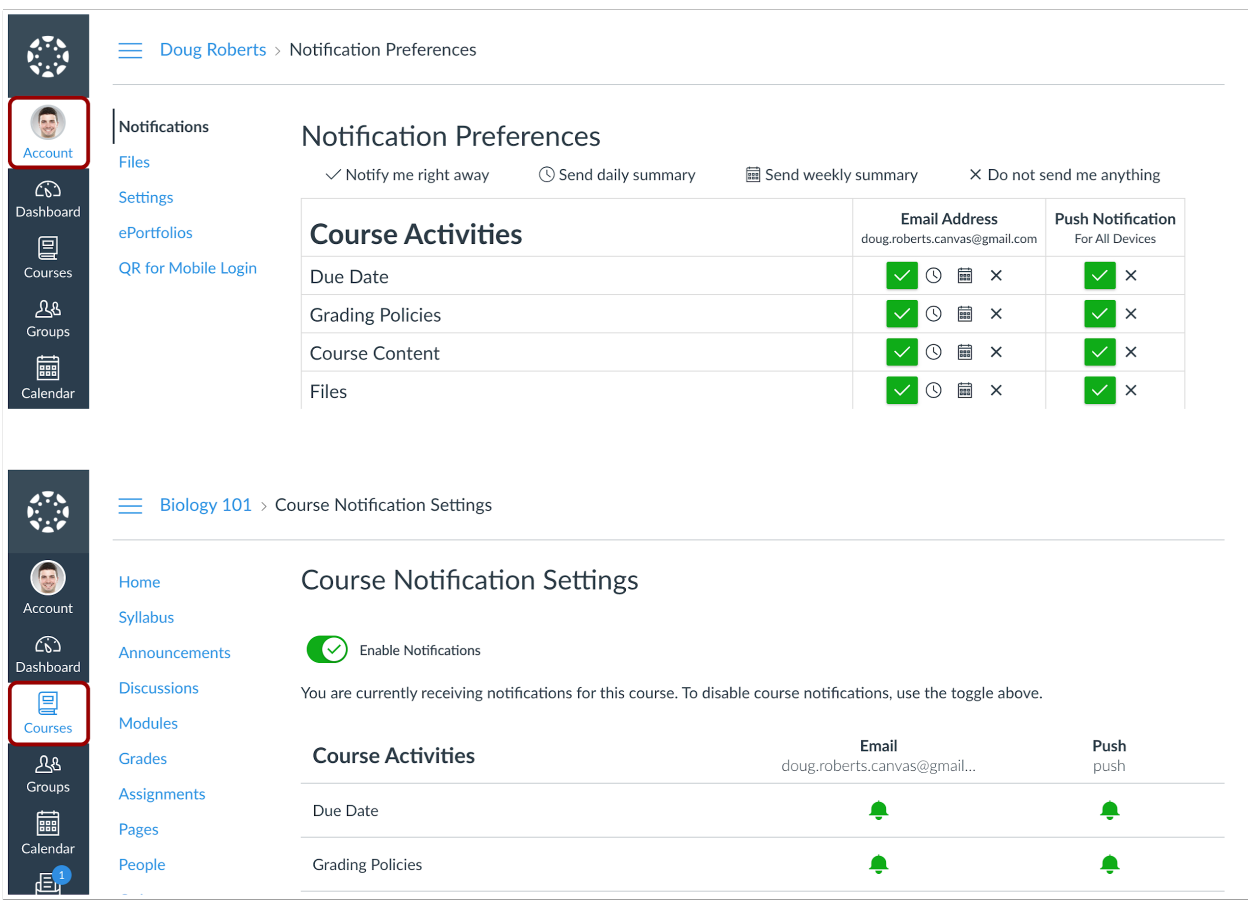

If you change a supported notification preference in the Notification Preferences page, that preference will also be reflected within each course as long as none of the notifications are manually changed.

The Course Notification Settings page only displays the following notification types:

- Course Activities
- Discussions
- Scheduling
- Conferences

Once a notification preference is changed at the course level, the course creates a notification override, meaning it is no longer associated with the preference set in the Notification preferences page. Any additional changes for that notification type must continue to be managed within the course. Notification preferences available within the course are identified by icon: notify immediately, daily summary, weekly summary, and notification turned off.

If SMS notifications are enabled for your account, the page also displays notification types that are not supported.

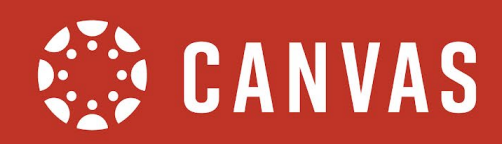

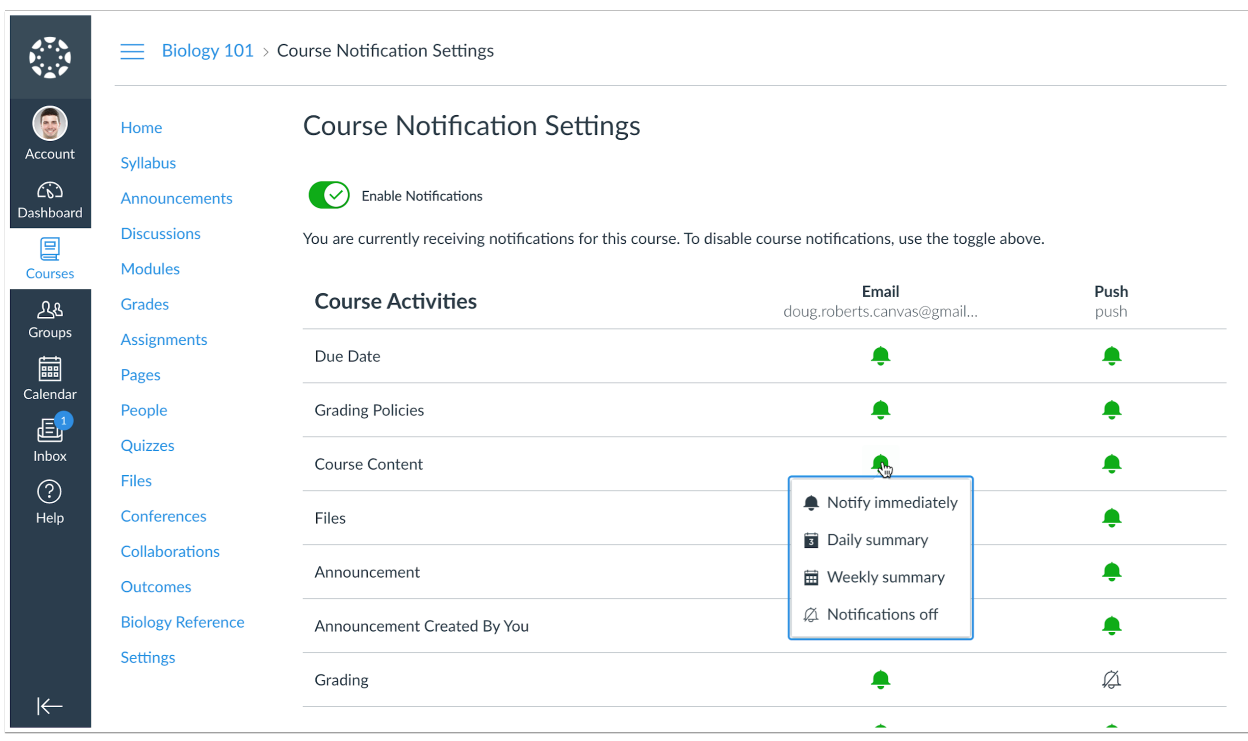